## **NuMaker-ML51PC**

開發板介紹 | 開發板特色 | 快速指南

## 開發板介紹

NuMaker-ML51PC 由兩部分組成,採用 NuMicro® ML51PC0AE 微控制器的主控板,與 Nu-Link2-Me 除錯燒錄器。使用者只需使用此開發板就可以開發、燒錄並驗證應用程式。

NuMaker- ML51PC 的主控板帶有 ML51PC0AE 所有腳位元的擴展介面,並提供相容於 Arduino UNO 的介面,還有靈活的電源供應設計,方便搭配各式周邊設備或 Arduino 模 組,進行開發。主控板並帶有一電流量測介面,使用者在開發過程中可輕鬆量測微控制器的 功耗。

Nu-Link2-Me 燒錄與除錯器可透過 SWD 介面進行燒錄與除錯,還帶有一 16 Mbit 大小的 SPI Flash 供離線燒錄使用。Nu-Link2-Me 也是一個 USB 存儲裝置,支援拖拉式燒錄,將 檔案拖拉至 Nu-Link2-Me 即可燒錄目標晶片。Nu-Link2-Me 支援虛擬串口功能,可輸出訊 息至終端機視窗。Nu-Link2-Me 可從開發板上拆下,作為量產燒錄工具使用。

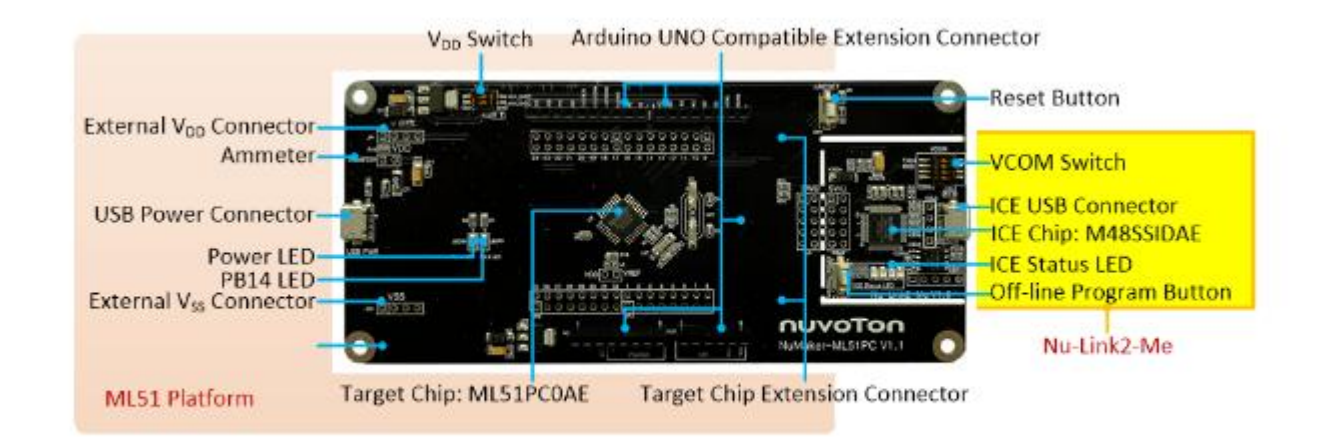

## 開發板特色

- 使用 NuMicro® ML51PCOAE 微控制器,其功能向下相容於:
	- ML51EC0AE
	- ML51UC0AE
	- ML51TC0AE
- ML51PC0AE 全腳位元擴展介面
- Arduino UNO 相容介面
- 電流量測介面可量測微控制器功耗
- 靈活電源供應設計
	- VDD 外部輸入介面
	- 主控板的 USB 埠
	- Arduino UNO 介面的 Vin
	- Nu-Link2-Me 的 ICE USB 連接埠
- 附帶 Nu-Link2-Me 除錯燒錄器,可支援
	- 透過 SWD 介面進行除錯
	- 線上 / 離線燒錄
	- 虛擬串口功能

## 快速指南

- 1.請確認電腦中至少已安裝一種開發環境:
	- KEIL C51
	- IAR EW8051

2. 請依照使用的開發環境下載及安裝最新版本的 Nuvoton Nu-Link Driver, 安 裝時請勾選並安裝 Nu-Link USB Driver。

- 使用 Keil C51 請安裝 Nu-Link Keil Driver
- 使用 IAR EW8051 請安裝 Nu-Link\_IAR\_Driver

3. 請依照使用的開發環境下載及解壓縮開發板支援套裝軟體 ( Board Support

Package, BSP )。

- 使用 Keil C51 請下載 ML51\_Series\_BSP\_Keil

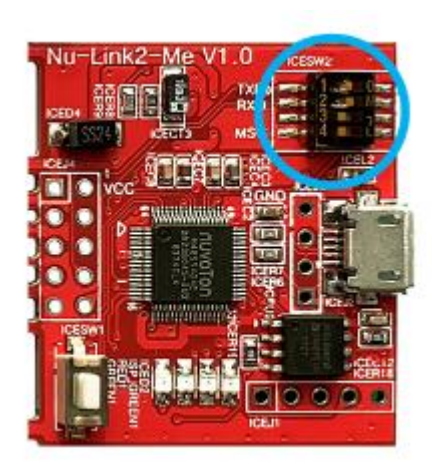

(2) 透過 USB 傳輸線連接開發板 ICE USB 埠與電腦端 USB 埠。

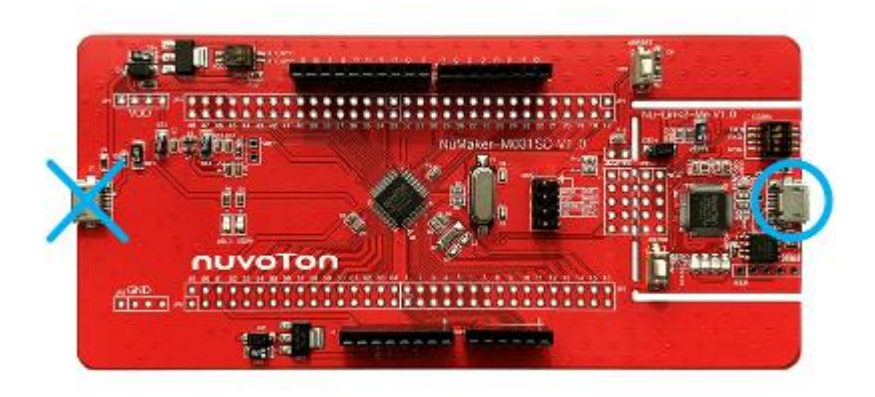

(3) 在裝置管理員中找到 Nuvoton Virtual Com Port。

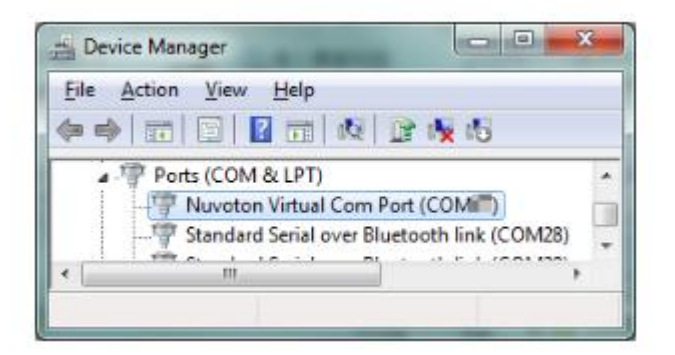

5.使用 Template 專案為範例,使用不同開發環境請在個別 BSP 中找到

Template 專案。

- 在 Keil C51 下使用
- ML51\_Series\_BSP\_Keil\_V1.XX
	- SampleCode
		- Template

- Project temp

- .KEIL

- 在 IAR EW8051 下使用
- ML51\_Series\_BSP\_IAR\_V1.XX
	- SampleCode

- Template

Project temp

- .IAR

6.開啟與執行專案,在個別開發環境下執行專案的方式請參考使用者手冊。

7.使用者可在終端機視窗看到以下結果:

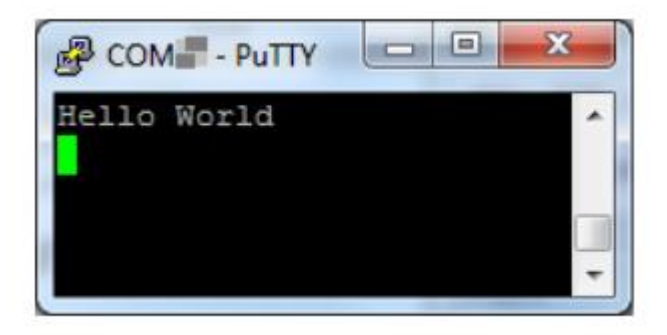

相關資料下載:

http://www.nuvoton.com.cn/hq/board/numaker-ml51pc/?\_\_locale=zh